## How to link the BpS model and description

## **Background**

A BpS model consists of two parts: 1) a descriptive document and 2) a quantitative state-and-transition model. It can be hard to understand one part without the other. This tutorial shows how to link the two components. See the tutorial: **How to link the BpS model with the spatial data** to learn how to link the model information to the BpS and Sclass spatial data.

## Link the description to the model with the BpS code

 Every LANDFIRE BpS is identified by a unique 7 digit BpS code. This code is found at the top of each description document and on the Pathways tab in the ST-Sim (and VDDT) library.

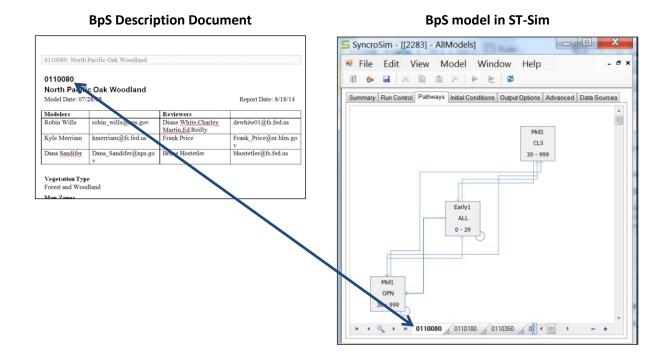

## Link the succession class information through the cover and structure

- Each succession class in a LANDFIRE BpS model is identified by a unique combination of cover and structure attributes. The cover/structure combination for each class is identified in the Succession Classes section of the description document and in the boxand-arrow diagram on the Pathways tab of ST-Sim.
- The succession class description often contains information that will help the user interpret the quantitative information found in the model class properties table.

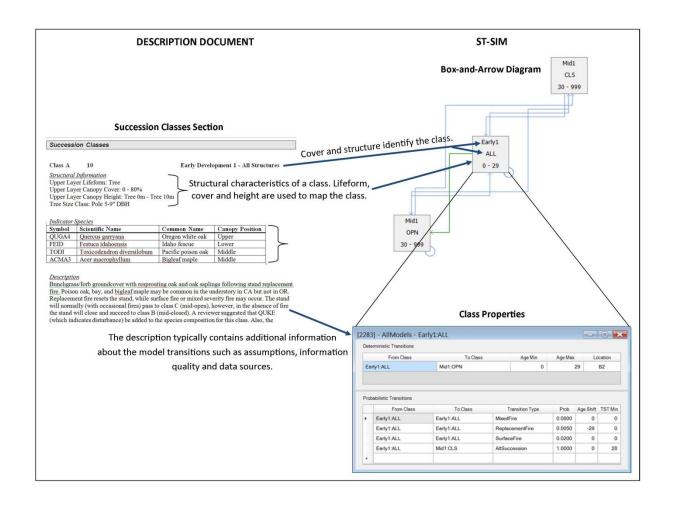